# **Lookout for Equipment SDK**

**Michaël HOARAU**

**Mar 30, 2022**

# **GETTING STARTED**

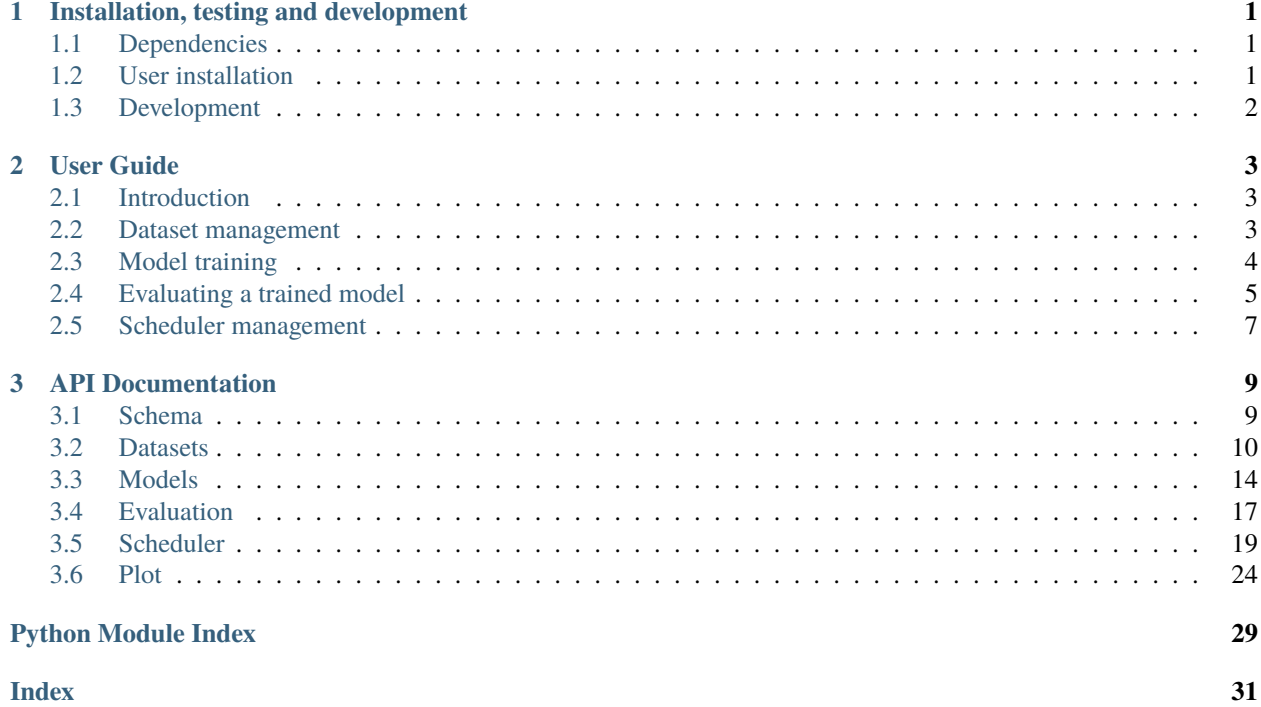

### **CHAPTER**

# **ONE**

# **INSTALLATION, TESTING AND DEVELOPMENT**

# <span id="page-4-1"></span><span id="page-4-0"></span>**1.1 Dependencies**

**lookoutequipment** requires:

- python  $(>= 3.6)$
- boto3  $(>= 1.17.48)$
- markdown
- numpy
- pandas
- pyarrow
- s3fs

To run the examples Matplotlib  $(\geq=3.0.0)$  is required.

# <span id="page-4-2"></span>**1.2 User installation**

If you already have a working installation of numpy, boto3, pandas. . . you can easily install lookoutequipment using pip:

pip install lookoutequipment

You can also get the latest version of lookoutequipment by cloning the repository:

```
git clone https://github.com/aws-samples/amazon-lookout-for-equipment-python-sdk.git
cd lookoutequipment
pip install .
```
# <span id="page-5-0"></span>**1.3 Development**

For more information about our contributing guidelines, please refer to the contribute.

### **CHAPTER**

# **TWO**

# **USER GUIDE**

# <span id="page-6-1"></span><span id="page-6-0"></span>**2.1 Introduction**

To build and use and anomaly detection model with Amazon Lookout for Equipment, you need to go through the following steps:

- 1. Preparing your time series dataset and your historical maintenance time ranges
- 2. Upload your data on Amazon S3
- 3. Create a dataset and ingest the S3 data into it
- 4. Train a Lookout for Equipment model
- 5. Download and post-process the evaluation results
- 6. Configure and start a scheduler
- 7. Upload fresh data to Amazon S3
- 8. Download the inference results generated by the scheduler

The Amazon Lookout for Equipment SDK will help you streamline steps 3 to 8. Some sample datasets are also provided along with some utility functions to tackle steps 1 and 2.

# <span id="page-6-2"></span>**2.2 Dataset management**

### **2.2.1 Creating a dataset**

Let's start by loading a sample dataset and uploading it to a location on S3:

```
from lookoutequipment import dataset
root_dir = 'expander-data
bucket = '<<YOUR-BUCKET>>' # Replace by your bucket name
prefix = '<<YOUR-PREFIX>>/' # Don't forget the training slash
role_arn = '<<YOUR-ROLE-ARN>>' # An ARN role with access to your S3 data
data = dataset.load_dataset(
   dataset_name='expander',
   target_dir=root_dir
)
dataset.upload_dataset(root_dir, bucket, prefix)
```
From there we are going to instantiate a class that will help us manage our Lookout for Equipment dataset:

```
lookout_dataset = dataset.LookoutEquipmentDataset(
   dataset_name='my_dataset',
    access_role_arn=role_arn,
    component_root_dir=f'{bucket}/{prefix}training-data'
)
```
You will need to specify an ARN for a role that have access to your data on S3.

The following line creates the dataset in the Lookout for Equipment service. If you log into your AWS Console and browse to the Lookout for Equipment datasets list you will see an empty dataset:

lookout\_dataset.create()

### **2.2.2 Ingesting data into a dataset**

This dataset is empty: let's ingest our prepared data (note the trailing slash at the end of the prefix):

response = lookout\_dataset.ingest\_data(bucket, prefix + 'training-data/')

The ingestion process will take a few minutes. If you would like to get a feedback from the ingestion process, you can enable a waiter by replacing the previous command by the following:

```
response = lookout_dataset.ingest_data(
    bucket,
    prefix + 'training-data/',
    wait=True,
    sleep_time=60
)
```
# <span id="page-7-0"></span>**2.3 Model training**

Once you have ingested some time series data in your dataset, you can train an anomaly detection model:

```
from lookoutequipment import model
lookout_model = model.LookoutEquipmentModel(model_name='my_model', dataset_name='my_
\rightarrowdataset')
lookout_model.set_time_periods(data['evaluation_start'],
                                data['evaluation_end'],
                                data['training_start'],
                                data['training_end'])
lookout_model.set_label_data(bucket=bucket,
                             prefix=prefix + 'label-data/',
                              access_role_arn=role_arn)
lookout_model.set_target_sampling_rate(sampling_rate='PT5M')
response = lookout_model.train()
lookout_model.poll_model_training(sleep_time=300)
```
You will see a progress status update every five minutes until the training is successful. With the sample dataset used in this user guide, the training can take up to an hour.

Once your model is trained, you can either check the results over the evaluation period or configure an inference scheduler.

# <span id="page-8-0"></span>**2.4 Evaluating a trained model**

### **2.4.1 Plot detected events**

Once a model is trained, the [DescribeModel API](https://docs.aws.amazon.com/lookout-for-equipment/latest/ug/API_DescribeModel.html) from Amazon Lookout for Equipment will record the metrics associated to the training.

This API returns a dictionnary with two fields of interest to plot the evaluation results: labelled\_ranges and predicted\_ranges which respectively contain the known and predicted anomalies in the evaluation range. Use the following SDK command to get both of these in a Pandas dataframe:

from lookoutequipment import evaluation

```
LookoutDiagnostics = evaluation.LookoutEquipmentAnalysis(model_name='my_model', tags_
˓→df=data['data'])
predicted_ranges = LookoutDiagnostics.get_predictions()
labeled_range = LookoutDiagnostics.get_labels()
```
**Note:** the labeled range from the DescribeModel API, only provides any labelled data falling *within the evaluation range*. If you want to plot or use all of them (including the labels falling within the training range), you should use the original label data by replacing the last line of the previous code snippet by the following code:

labels\_fname = os.path.join(root\_dir, 'labels.csv') labeled\_range = LookoutDiagnostics.get\_labels(labels\_fname)

You can then plot one of the original time series signal and add an overlay of the labeled and predicted anomalous events by levering the plot utilities:

```
from lookoutequipment import plot
TSViz = plot.TimeSeriesVisualization(timeseries_df=data['data'], data_format='tabular')
TSViz.add_signal(['signal-001'])
TSViz.add_labels(labeled_range)
TSViz.add_predictions([predicted_ranges])
TSViz.add_train_test_split(data['evaluation_start'])
TSViz.add_rolling_average(60*24)
TSViz.legend_format = {'loc': 'upper left', 'framealpha': 0.4, 'ncol': 3}
```
This code will generate the following plot where you can see:

- A **line plot** for the signal selected: the part used for training the model appears in blue while the evaluation part is in gray.
- The **rolling average** appears as a thin red line overlayed over the time series.
- The **labels** are shown in a green ribbon labelled "Known anomalies" (by default)
- The **predicted events** are shown in a red ribbon labelled "Detected events"

fig,  $axis = TSViz.plot()$ 

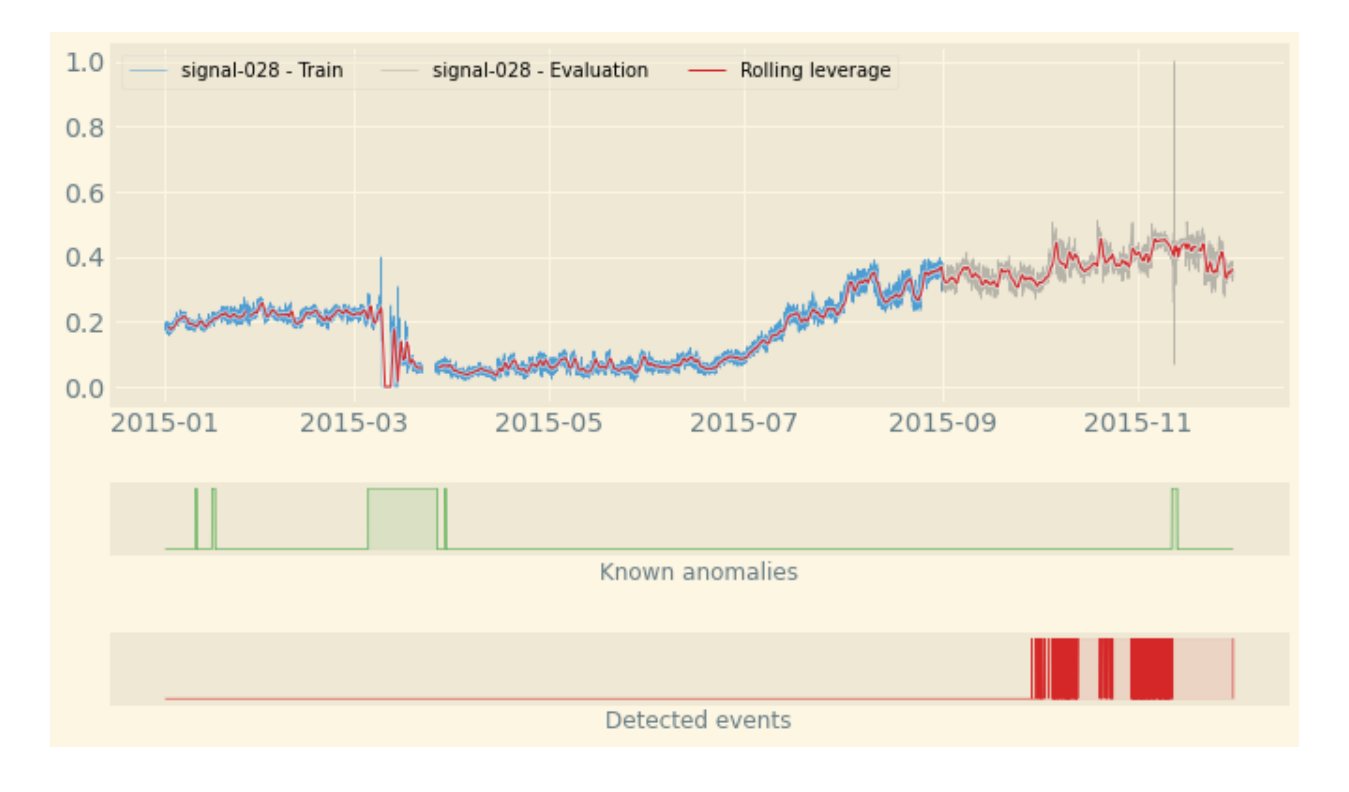

# **2.4.2 Plot signal distribution**

You might be curious about why Amazon Lookout for Equipment detected an anomalous event. Sometime, looking at a few of the time series is enough. But sometime, you need to dig deeper.

The following function, aggregate the signal importance of every signals over the evaluation period and sum these contributions over time for each signal. Then, it takes the top 8 signals and plot two distributions: one with the values each signal takes during the normal periods (present in the evaluation range) and a second one with the values taken during all the anomalous events detected in the evaluation range. This will help you visualize any significant shift of values for the top contributing signals.

You can also restrict these histograms over a specific range of time by setting the start and end arguments of the following function with datetime values:

```
from lookoutequipment import plot
```

```
TSViz = plot.TimeSeriesVisualization(timeseries_df=data['data'], data_format='tabular')
TSViz.add_predictions([predicted_ranges])
fig = TSViz.plot_histograms(freq='5min')
```
This code will generate the following plot where you can see a histogram for the top 8 signals contributing to the detected events present in the evaluation range of the model:

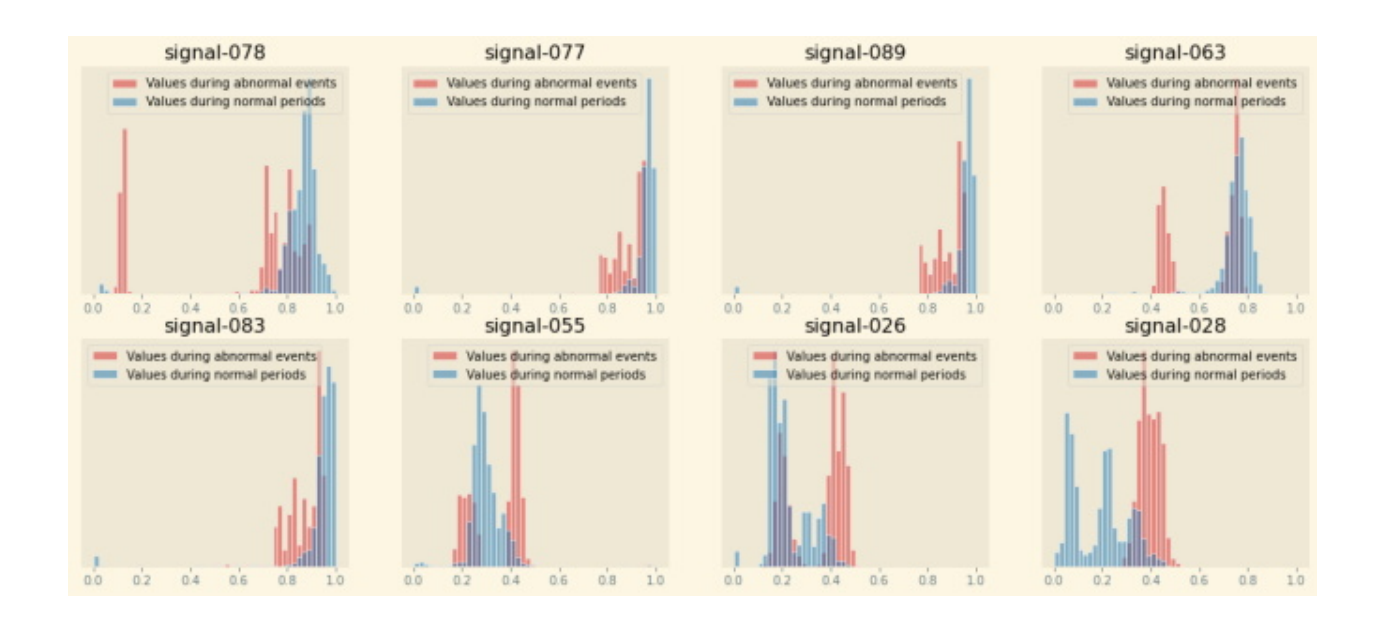

# <span id="page-10-0"></span>**2.5 Scheduler management**

Once a model is successfully trained, you can configure a scheduler that will run regular inferences based on this model:

```
from lookout import scheduler
lookout_scheduler = scheduler.LookoutEquipmentScheduler(
    scheduler_name='my_scheduler',
    model_name='my_model'
)
scheduler_params = {
    'input_bucket': bucket,
    'input_prefix': prefix + 'inference-data/input/',
    'output_bucket': bucket,
    'output_prefix': prefix + 'inference-data/output/',
    'role_arn': role_arn,
    'upload_frequency': 'PT5M',
    'delay_offset': None,
    'timezone_offset': '+00:00',
    'component_delimiter': '_',
    'timestamp_format': 'yyyyMMddHHmmss'
}
lookout_scheduler.set_parameters(**scheduler_params)
```
When the scheduler wakes up, it looks for the appropriate files in the input location configured above. It also opens each file and only keep the data based on their timestamp. Use the following command to prepare some inference data using the sample we have been using throughout this user guide:

```
dataset.prepare_inference_data(
   root_dir='expander-data',
    sample_data_dict=data,
```
(continues on next page)

(continued from previous page)

```
bucket=bucket,
    prefix=prefix
)
response = lookout_scheduler.create()
```
This will create a scheduler that will process one file every 5 minutes (matchin the upload frequency set when configuring the scheduler). After 15 minutes or so, you shoud have some results available. To get these results from the scheduler in a Pandas dataframe, you just have to run the following command:

results\_df = lookout\_scheduler.get\_predictions()

In this dataframe, you will find one row per event (i.e. one row per scheduler execution). You can then plot the feature importance of any given event. For instance, the following code will plot the feature importance for the first inference execution result:

```
event_details = pd.DataFrame(results_df.iloc[0, 1:]).reset_index()
fig, ax = plot.plot_event_barh(event_details)
```
This is the result you should have with the sample data:

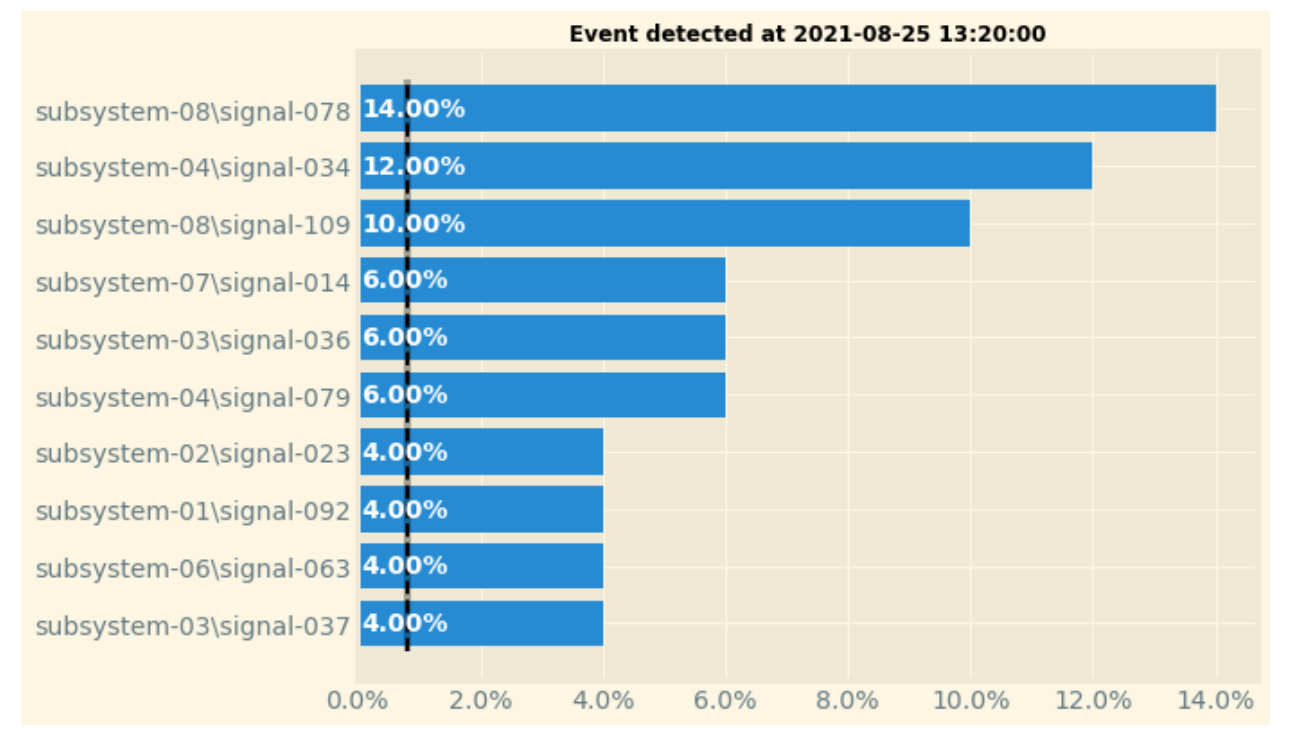

Once you're done, do not forget to stop the scheduler to stop incurring cost:

scheduler.stop()

You can restart your scheduler with a call to scheduler.start() and when you don't have any more use for your scheduler you can delete a stopped scheduler by running scheduler.delete().

### **CHAPTER**

# **THREE**

# **API DOCUMENTATION**

<span id="page-12-4"></span><span id="page-12-0"></span>Full API documentation of the *lookoutequipment* Python package.

# <span id="page-12-1"></span>**3.1 Schema**

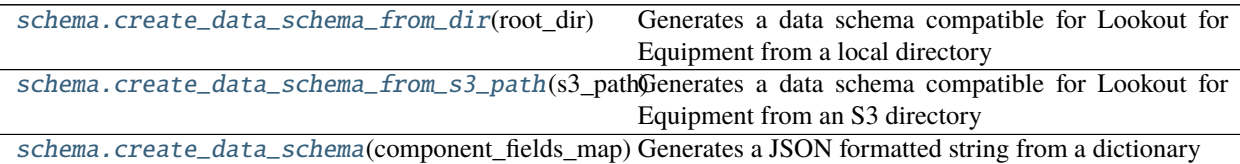

### **3.1.1 create\_data\_schema\_from\_dir**

<span id="page-12-2"></span>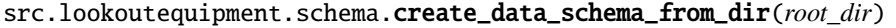

Generates a data schema compatible for Lookout for Equipment from a local directory

**Parameters root\_dir** (string) – a path pointing to the root directory where all the CSV files are located

**Returns** a JSON-formatted string ready to be used as a schema for a Lookout for Equipment dataset

**Return type** string

### **3.1.2 create\_data\_schema\_from\_s3\_path**

```
src.lookoutequipment.schema.create_data_schema_from_s3_path(s3_path)
```
Generates a data schema compatible for Lookout for Equipment from an S3 directory

Parameters s3\_path (string) – a path pointing to the root directory on S3 where all the CSV files are located

**Returns** a JSON-formatted string ready to be used as a schema for a Lookout for Equipment dataset

**Return type** string

### <span id="page-13-4"></span>**3.1.3 create\_data\_schema**

<span id="page-13-1"></span>src.lookoutequipment.schema.create\_data\_schema(*component\_fields\_map: Dict*)

Generates a JSON formatted string from a dictionary

**Parameters component\_fields\_map** (dict) – a dictionary containing a field maps for the dataset schema

**Returns** a JSON-formatted string ready to be used as a schema for a dataset

**Return type** string

# <span id="page-13-0"></span>**3.2 Datasets**

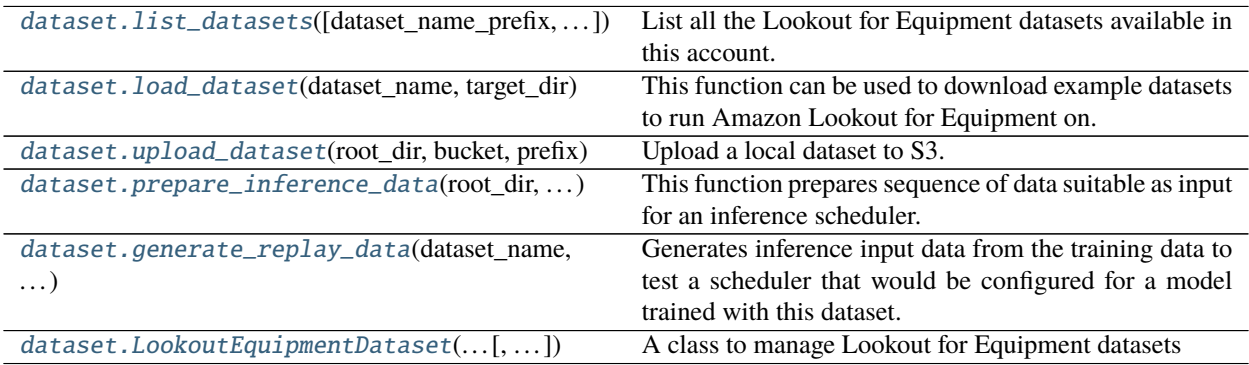

# **3.2.1 list\_datasets**

<span id="page-13-2"></span>src.lookoutequipment.dataset.list\_datasets(*dataset\_name\_prefix=None*, *max\_results=50*) List all the Lookout for Equipment datasets available in this account.

#### **Parameters**

- dataset\_name\_prefix (string) prefix to filter out all the datasets which names starts by this prefix. Defaults to None to list all datasets.
- max\_results (integer) Max number of datasets to return (default: 50)

**Returns** A list with all the dataset names found in the current region

**Return type** list of strings

### **3.2.2 load\_dataset**

<span id="page-13-3"></span>src.lookoutequipment.dataset.load\_dataset(*dataset\_name*, *target\_dir*)

This function can be used to download example datasets to run Amazon Lookout for Equipment on.

- dataset\_name  $(string)$  Can only be 'expander' at this stage
- target\_dir (string) Location where to download the data: this location must be readable and writable

<span id="page-14-2"></span>**Returns** dictionnary with data dataframe, labels dataframe, training start and end datetime, evaluation start and end datetime, and the tags description dataframe

**Return type** data (dict)

### **3.2.3 upload\_dataset**

#### <span id="page-14-0"></span>src.lookoutequipment.dataset.upload\_dataset(*root\_dir*, *bucket*, *prefix*)

Upload a local dataset to S3. This method will look for a *training-data* and a *label-data* in the root\_dir passed in argument and upload all the content from both these folders to S3.

#### **Parameters**

- root\_dir  $(string)$  Path to the local data
- bucket  $(string)$  Amazon S3 bucket name
- prefix (string) Prefix to a directory on Amazon S3 where to upload the data. This prefix *MUST* end with a trailing slash "/"

### **3.2.4 prepare\_inference\_data**

<span id="page-14-1"></span>src.lookoutequipment.dataset.prepare\_inference\_data(*root\_dir*, *sample\_data\_dict*, *bucket*, *prefix*, *num\_sequences=3*, *frequency=5*, *start\_date=None*)

This function prepares sequence of data suitable as input for an inference scheduler.

- **root\_dir**  $(string) Location where the inference data will be written$
- sample\_data\_dict (dict) A dictionnary with the sample data as output by *load\_dataset()* method
- bucket (string) Amazon S3 bucket name
- prefix (string) Prefix to a directory on Amazon S3 where to upload the data. This prefix *MUST* end with a trailing slash "/"
- num\_sequences  $(integer)$  Number of short time series sequences to extract: each sequence will be used once by a scheduler. Defaults to 3: a scheduler will run 3 times before failing (unless you provide additional suitable files in the input location)
- frequency (integer) The scheduling frequency in minutes: this **MUST** match the resampling rate used to train the model (defaults to 5 minutes)
- start\_date (string or datetime) The datetime to start the extraction from. Default is None: in this case this method will start looking at date located at the beginning of the evaluation period associated to this sample

# <span id="page-15-2"></span>**3.2.5 generate\_replay\_data**

<span id="page-15-0"></span>src.lookoutequipment.dataset.generate\_replay\_data(*dataset\_name*, *replay\_start\_timestamp*, *upload\_frequency*, *replay\_days=1*, *inference\_timezone='UTC'*)

Generates inference input data from the training data to test a scheduler that would be configured for a model trained with this dataset. The data will be output in an S3 location next to your training data S3 location.

#### **Parameters**

- dataset\_name (string) Lookout for Equipment *dataset\_name* containing the training data for replaying.
- replay\_start\_date (string) Point in time in the training data from which to begin generating replay data. Example: *"2020-10-01 00:00:00"*
- upload\_frequency (string) How often replay data is uploaded to the S3 bucket for the inference input data. Valid Values are *PT5M*, *PT10M*, *PT15M*, *PT30M*, or *PT1H*.
- replay\_days  $(integer)$  Duration of the replay data in days (default: 1)
- $\bullet$  inference\_timezone (string) Indicates the timezone for the inference replay dataset. (default: 'UTC')

#### **Returns**

**(boolean)** True if no problem detected, otherwise a list of sequences that could not be generated (which will trigger a failed scheduler execution)

# **3.2.6 LookoutEquipmentDataset**

<span id="page-15-1"></span>class src.lookoutequipment.dataset.LookoutEquipmentDataset(*dataset\_name*, *access\_role\_arn*, *component\_fields\_map=None*,

*component\_root\_dir=None*)

A class to manage Lookout for Equipment datasets

#### **Attributes**

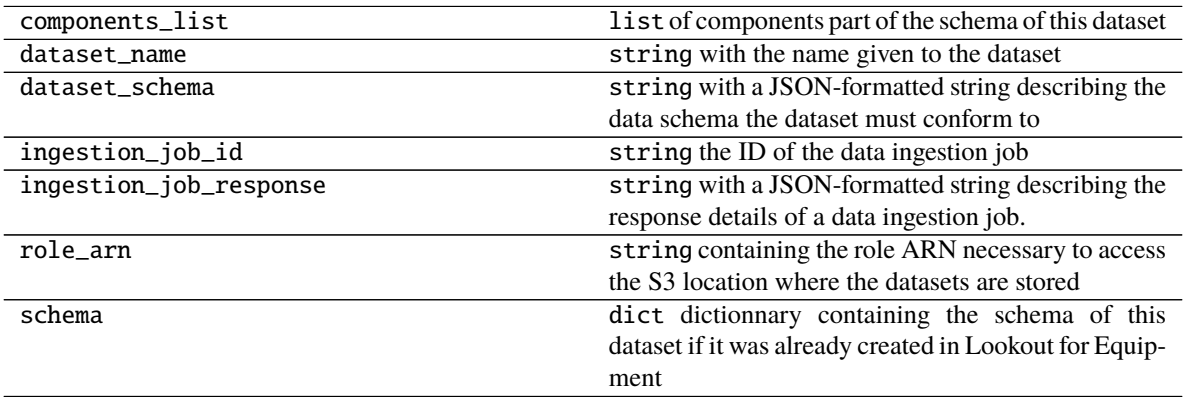

### <span id="page-16-5"></span>**Methods**

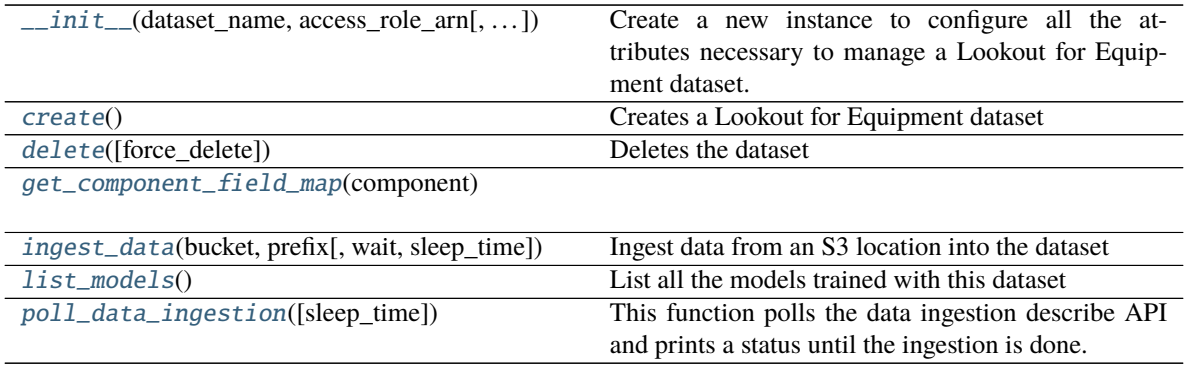

<span id="page-16-0"></span>\_\_init\_\_(*dataset\_name*, *access\_role\_arn*, *component\_fields\_map=None*, *component\_root\_dir=None*) Create a new instance to configure all the attributes necessary to manage a Lookout for Equipment dataset.

#### **Parameters**

- dataset\_name  $(string)$  the name of the dataset to manage
- **component\_fields\_map** (string) the mapping of the different fields associated to this dataset. Either component\_root\_dir or component\_fields\_map must be provided. Defaults to None.
- **component\_root\_dir** (string) the root location where the sensor data are stored. Either component\_root\_dir or component\_fields\_map must be provided. Defaults to None. Can be a local folder or an S3 location.
- access\_role\_arn (string) the ARN of a role that will allow Lookout for Equipment to read data from the data source bucket on S3

#### <span id="page-16-1"></span>create()

Creates a Lookout for Equipment dataset

**Returns** Response of the create dataset API

#### **Return type** string

#### <span id="page-16-2"></span>delete(*force\_delete=True*)

Deletes the dataset

**Parameters force\_delete** (boolean) – if set to True, also delete all the models that are using this dataset before deleting it. Otherwise, this method will list the attached models (Default: True)

<span id="page-16-3"></span>get\_component\_field\_map(*component*)

<span id="page-16-4"></span>ingest\_data(*bucket*, *prefix*, *wait=False*, *sleep\_time=60*) Ingest data from an S3 location into the dataset

- bucket (string) Bucket name where the data to ingest are located
- **prefix**  $(string)$  Actual location inside the aforementioned bucket
- wait (Boolean) If True, this function will wait for the ingestion to finish (default to False)
- <span id="page-17-5"></span>• sleep\_time (integer) – how many seconds should we wait before polling again when the wait parameter is True (default: 60)
- **Returns** Response of the start ingestion job API call (if wait is False) or of the actual finished ingestion job (if wait is True)

**Return type** string

#### <span id="page-17-1"></span>list  $models()$

List all the models trained with this dataset

**Returns** A list with the names of every models trained with this dataset

**Return type** list of strings

#### <span id="page-17-2"></span>poll\_data\_ingestion(*sleep\_time=60*)

This function polls the data ingestion describe API and prints a status until the ingestion is done.

**Parameters sleep\_time** (integer) – How many seconds should we wait before polling again (default: 60)

# <span id="page-17-0"></span>**3.3 Models**

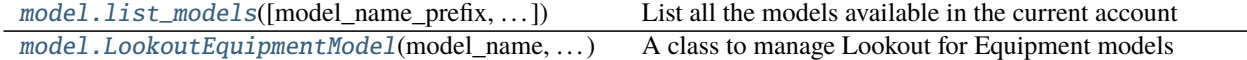

### **3.3.1 list\_models**

<span id="page-17-3"></span>src.lookoutequipment.model.list\_models(*model name\_prefix=None*, *dataset\_name\_prefix=None*, *max\_results=50*)

List all the models available in the current account

#### **Parameters**

- model\_name\_prefix (string) Prefix to filter on the model name to look for (default: None)
- dataset\_name\_prefix  $(suring)$  Prefix to filter the dataset name: if used, only models making use of this particular dataset are returned (default: None)
- max\_results (integer) Max number of datasets to return (default: 50)

**Returns** List of all the models corresponding to the input parameters (regions and dataset)

**Return type** List of strings

### **3.3.2 LookoutEquipmentModel**

<span id="page-17-4"></span>class src.lookoutequipment.model.LookoutEquipmentModel(*model\_name*, *dataset\_name*) A class to manage Lookout for Equipment models

#### dataset\_name

The name of the dataset used to train the model attached to a given class instance

**Type** string

#### <span id="page-18-4"></span>model\_name

The name of the model attached to a given class instance

**Type** string

#### create\_model\_request

The parameters to be used to train the model

**Type** dict

#### **Methods**

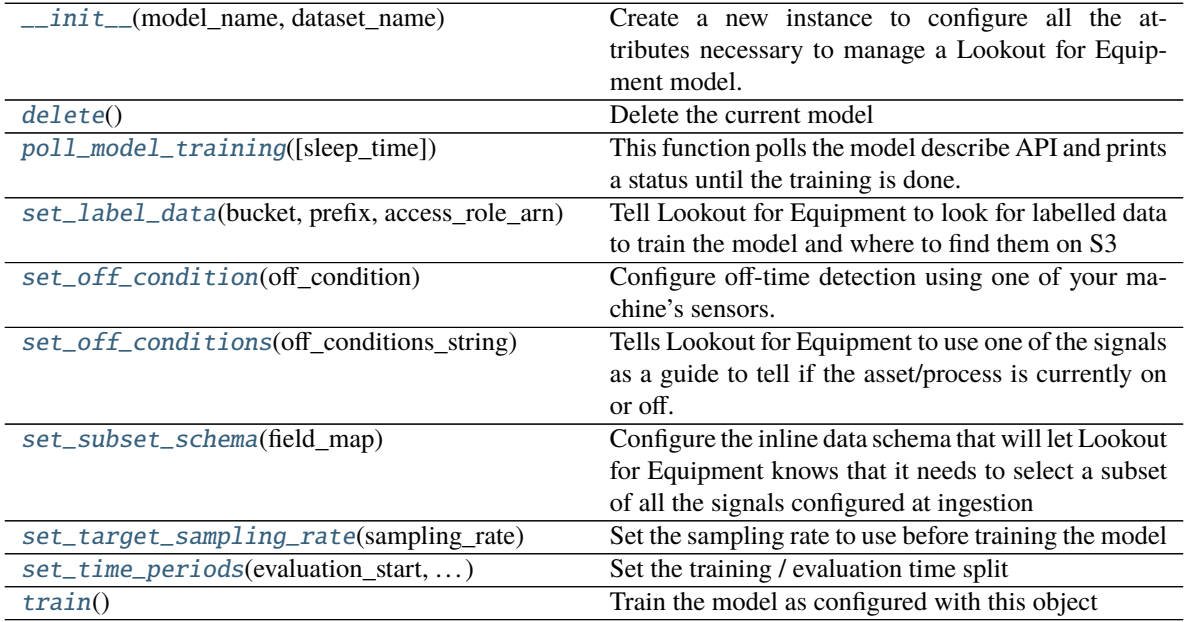

<span id="page-18-0"></span>\_\_init\_\_(*model\_name*, *dataset\_name*)

Create a new instance to configure all the attributes necessary to manage a Lookout for Equipment model.

#### **Parameters**

- model\_name  $(string)$  the name of the model to manage
- dataset\_name (string) the name of the dataset associated to the model

#### <span id="page-18-1"></span>delete()

Delete the current model

**Returns** The delete model API response in JSON format

#### **Return type** string

#### <span id="page-18-2"></span>poll\_model\_training(*sleep\_time=60*)

This function polls the model describe API and prints a status until the training is done.

**Parameters sleep\_time** (integer) – How many seconds should we wait before polling again (default: 60)

<span id="page-18-3"></span>set\_label\_data(*bucket*, *prefix*, *access\_role\_arn*)

Tell Lookout for Equipment to look for labelled data to train the model and where to find them on S3

- <span id="page-19-6"></span>• bucket  $(string)$  – Bucket name where the labelled data can be found
- **prefix** (string) Prefix where the labelled data can be found
- $access\_role\_arm (string) A$  role that Lookout for Equipment can use to access the bucket and prefix aforementioned

#### <span id="page-19-0"></span>set\_off\_condition(*off\_condition*)

Configure off-time detection using one of your machine's sensors.

**Parameters off\_condition** (string) – Sensor representative of the machine's on/off state. Ex: 'tag\_name < 1000'

#### <span id="page-19-1"></span>set\_off\_conditions(*off\_conditions\_string*)

Tells Lookout for Equipment to use one of the signals as a guide to tell if the asset/process is currently on or off.

**Parameters off\_conditions\_string** (string) – A string with the format *component\_nametag\_name>0.0* where the condition can either be < or > with a real value materializing the boundary used to identify off time from on time.

#### <span id="page-19-2"></span>set\_subset\_schema(*field\_map*)

Configure the inline data schema that will let Lookout for Equipment knows that it needs to select a subset of all the signals configured at ingestion

**Parameters field\_map** – string A JSON string describing which signals to keep for this model

#### <span id="page-19-3"></span>set\_target\_sampling\_rate(*sampling\_rate*)

Set the sampling rate to use before training the model

**Parameters** sampling\_rate (string) – One of [PT1M, PT5S, PT15M, PT1S, PT10M, PT15S, PT30M, PT10S, PT30S, PT1H, PT5M]

<span id="page-19-4"></span>set\_time\_periods(*evaluation\_start*, *evaluation\_end*, *training\_start*, *training\_end*) Set the training / evaluation time split

#### **Parameters**

- evaluation\_start (datetime) Start of the evaluation period
- evaluation\_end (datetime) End of the evaluation period
- training\_start (datetime) Start of the training period
- training\_end  $(datatime)$  End of the training period

#### <span id="page-19-5"></span>train()

Train the model as configured with this object

**Returns** The create model API response in JSON format

**Return type** string

# <span id="page-20-3"></span><span id="page-20-0"></span>**3.4 Evaluation**

evaluation. Lookout Equipment Analysis $(...)$  A class to manage Lookout for Equipment result analysis

### **3.4.1 LookoutEquipmentAnalysis**

<span id="page-20-1"></span>class src.lookoutequipment.evaluation.LookoutEquipmentAnalysis(*model\_name*, *tags\_df* )

A class to manage Lookout for Equipment result analysis

#### model\_name

the name of the Lookout for Equipment trained model

**Type** string

#### predicted\_ranges

a Pandas dataframe with the predicted anomaly ranges listed in chronological order with a Start and End columns

**Type** pandas.DataFrame

#### labelled\_ranges

A Pandas dataframe with the labelled anomaly ranges listed in chronological order with a Start and End columns

**Type** pandas.DataFrame

### df\_list

A list with each time series into a dataframe

**Type** list of pandas.DataFrame

#### **Methods**

<span id="page-20-2"></span>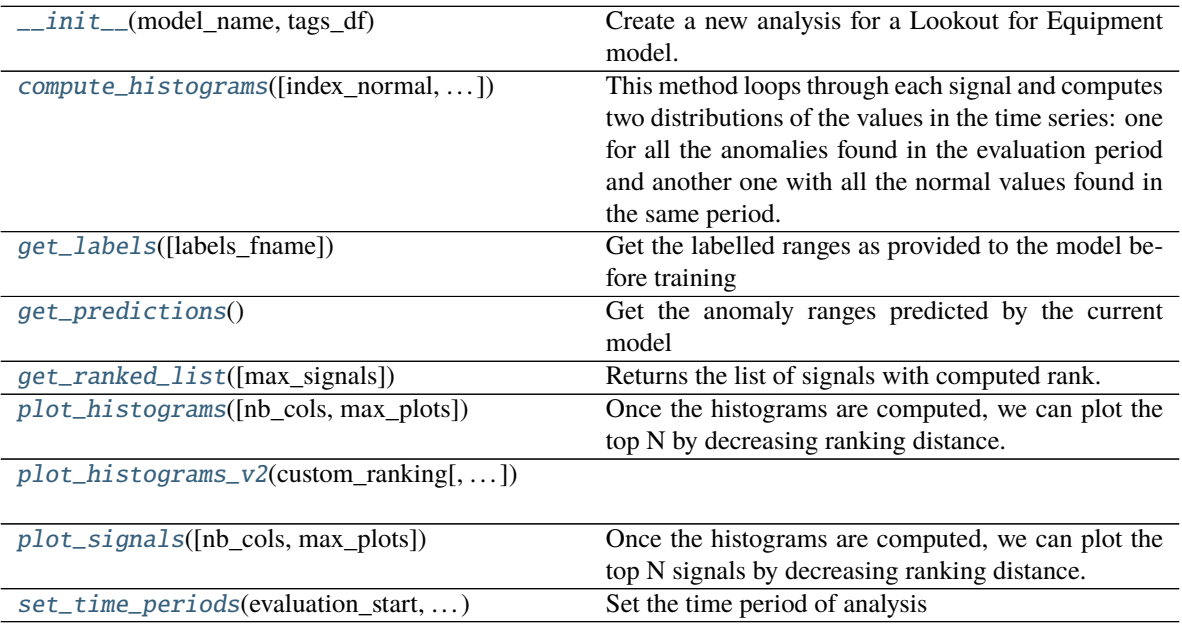

<span id="page-21-5"></span>\_\_init\_\_(*model\_name*, *tags\_df* )

Create a new analysis for a Lookout for Equipment model.

#### **Parameters**

- model\_name (string) The name of the Lookout for Equipment trained model
- tags\_df (pandas. DataFrame) A dataframe containing all the signals, indexed by time
- region\_name (string) Name of the AWS region from where the service is called.

#### <span id="page-21-0"></span>compute\_histograms(*index\_normal=None*, *index\_anomaly=None*, *num\_bins=20*)

This method loops through each signal and computes two distributions of the values in the time series: one for all the anomalies found in the evaluation period and another one with all the normal values found in the same period. It then computes the Wasserstein distance between these two histograms and then rank every signals based on this distance. The higher the distance, the more different a signal is when comparing anomalous and normal periods. This can orient the investigation of a subject matter expert towards the sensors and associated components.

#### **Parameters**

- index\_normal (pandas.  $D \text{ateTimeIndex}$ ) All the normal indices
- index\_anomaly (pandas. DateTimeIndex) All the indices for anomalies
- num\_bins (integer) Number of bins to use to build the distributions (default: 20)

#### <span id="page-21-1"></span>get\_labels(*labels\_fname=None*)

Get the labelled ranges as provided to the model before training

- **Parameters labels\_fname** (string) As an option, if you provide a path to a CSV file containing the label ranges, this method will use this file to load the labels. If this argument is not provided, it will load the labels from the trained model Describe API (Default to None)
- **Returns** A Pandas dataframe with the labelled anomaly ranges listed in chronological order with a Start and End columns

**Return type** pandas.DataFrame

#### <span id="page-21-2"></span>get\_predictions()

Get the anomaly ranges predicted by the current model

**Returns** A Pandas dataframe with the predicted anomaly ranges listed in chronological order with a Start and End columns

**Return type** pandas.DataFrame

#### <span id="page-21-3"></span>get\_ranked\_list(*max\_signals=12*)

Returns the list of signals with computed rank.

**Parameters max\_signals** (integer) – Number of signals to consider (default: 12)

**Returns** A dataframe with each signal and the associated rank value

**Return type** pandas.DataFrame

#### <span id="page-21-4"></span>plot\_histograms(*nb\_cols=3*, *max\_plots=12*)

Once the histograms are computed, we can plot the top N by decreasing ranking distance. By default, this will plot the histograms for the top 12 signals, with 3 plots per line.

- **nb\_cols** (integer) Number of plots to assemble on a given row (default: 3)
- max\_plots (integer) Number of signal to consider (default: 12)

#### <span id="page-22-4"></span>**Returns**

#### **tuple containing:**

- A matplotlib.pyplot.figure where the plots are drawn
- A list of matplotlib.pyplot.Axis with each plot drawn here

#### **Return type** tuple

<span id="page-22-1"></span>plot\_histograms\_v2(*custom\_ranking*, *nb\_cols=3*, *max\_plots=12*, *num\_bins=20*)

#### <span id="page-22-2"></span>plot\_signals(*nb\_cols=3*, *max\_plots=12*)

Once the histograms are computed, we can plot the top N signals by decreasing ranking distance. By default, this will plot the signals for the top 12 signals, with 3 plots per line. For each signal, this method will plot the normal values in green and the anomalies in red.

#### **Parameters**

- **nb\_cols** (integer) Number of plots to assemble on a given row (default: 3)
- max\_plots (integer) Number of signal to consider (default: 12)

#### **Returns**

#### **tuple containing:**

- A matplotlib.pyplot.figure where the plots are drawn
- A list of matplotlib.pyplot.Axis with each plot drawn here

#### **Return type** tuple

<span id="page-22-3"></span>set\_time\_periods(*evaluation\_start*, *evaluation\_end*, *training\_start*, *training\_end*) Set the time period of analysis

#### **Parameters**

- evaluation\_start (datetime) Start of the evaluation period
- evaluation\_end (datetime) End of the evaluation period
- training\_start (datetime) Start of the training period
- training end  $(datatime)$  End of the training period

# <span id="page-22-0"></span>**3.5 Scheduler**

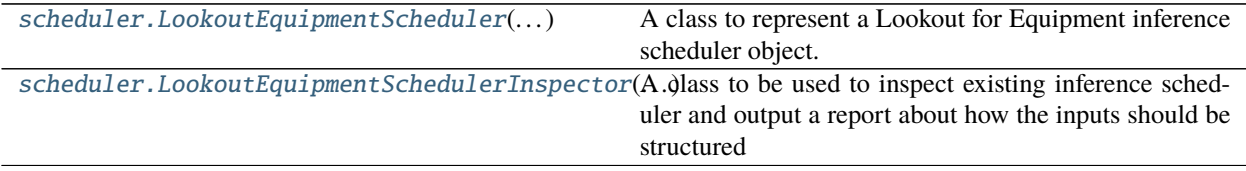

# <span id="page-23-4"></span>**3.5.1 LookoutEquipmentScheduler**

<span id="page-23-0"></span>class src.lookoutequipment.scheduler.LookoutEquipmentScheduler(*scheduler\_name*, *model\_name*) A class to represent a Lookout for Equipment inference scheduler object.

#### scheduler\_name

Name of the scheduler associated to this object

**Type** string

#### model\_name

Name of the model used to run the inference when the scheduler wakes up

**Type** string

#### create\_request

A dictionary containing all the parameters to configure and create an inference scheduler

#### **Type** dict

#### execution\_summaries

A list of all inference execution results. Each execution is stored as a dictionary.

**Type** list of dict

#### **Methods**

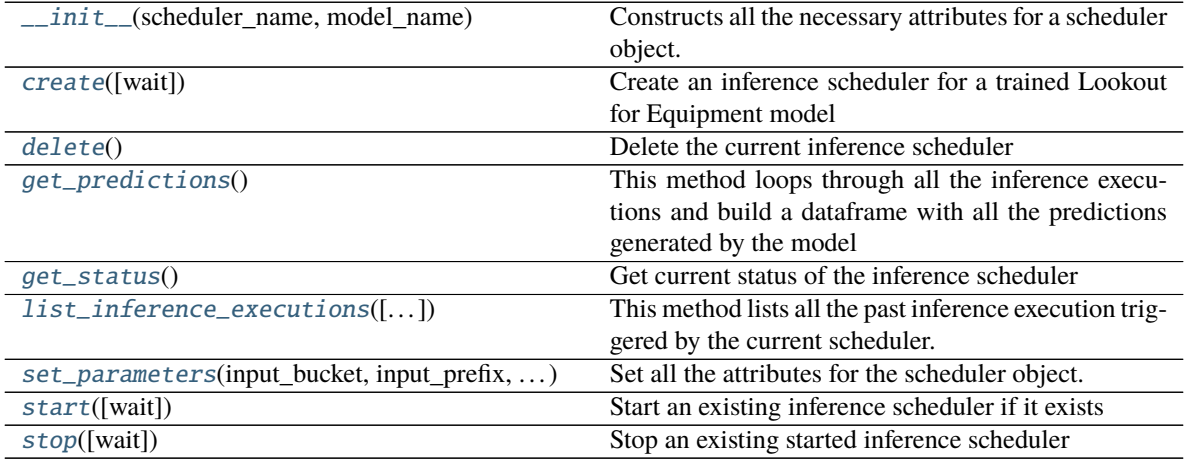

<span id="page-23-1"></span>\_\_init\_\_(*scheduler\_name*, *model\_name*)

Constructs all the necessary attributes for a scheduler object.

#### **Parameters**

- scheduler\_name (string) The name of the scheduler to be created or managed
- model\_name (string) The name of the model to schedule inference for
- region\_name (string) Name of the AWS region from where the service is called.

#### <span id="page-23-3"></span><span id="page-23-2"></span>create(*wait=True*)

Create an inference scheduler for a trained Lookout for Equipment model

**Parameters wait** (boolean) – Wait for the creation process to finish (default: True)

#### <span id="page-24-4"></span>delete()

Delete the current inference scheduler

**Returns** A JSON dictionary with the response from the delete request API

#### **Return type** dict

#### <span id="page-24-0"></span>get\_predictions()

This method loops through all the inference executions and build a dataframe with all the predictions generated by the model

**Returns** A dataframe with one prediction by row (1 for an anomaly or 0 otherwise). Each row is indexed by timestamp.

#### **Return type** pandas.DataFrame

#### <span id="page-24-1"></span>get\_status()

Get current status of the inference scheduler

**Returns** The status of the inference scheduler, as extracted from the DescribeInferenceScheduler API

#### **Return type** string

# <span id="page-24-2"></span>list\_inference\_executions(*execution\_status=None*, *start\_time=None*, *end\_time=None*,

*max\_results=50*)

This method lists all the past inference execution triggered by the current scheduler.

#### **Parameters**

- execution\_status (string) Only keep the executions with a given status (default: None)
- start\_time (pandas. DateTime) Filters out the executions that happened before start\_time (default: None)
- end\_time (pandas. DateTime) Filters out the executions that happened after end\_time (default: None)
- max\_results (integer) Max number of results you want to get out of this method (default: 50)
- **Returns** A list of all past inference executions, with each inference attributes stored in a python dictionary

#### **Return type** list of dict

<span id="page-24-3"></span>set\_parameters(*input\_bucket*, *input\_prefix*, *output\_bucket*, *output\_prefix*, *role\_arn*, *upload\_frequency='PT5M'*, *delay\_offset=None*, *timezone\_offset='+00:00'*, *component\_delimiter='\_'*, *timestamp\_format='yyyyMMddHHmmss'*)

Set all the attributes for the scheduler object.

- input\_bucket (string) Bucket when the input data are located
- input\_prefix  $(string) -$  Location prefix for the input data
- **output\_bucket** (string) Bucket location for the inference execution output
- output\_prefix (string) Location prefix for the inference result file
- role\_arn (string) Role allowing Lookout for Equipment to read and write data from the input and output bucket locations
- upload\_frequency (string) Upload frequency of the data (default: PT5M)
- <span id="page-25-3"></span>• delay\_offset  $(integer) - Offset$  in minute, ensuring the data are available when the scheduler wakes up to run the inference (default: None)
- timezone\_offset (string) Timezone offset used to match the date in the input filenames (default: +00:00)
- **component\_delimiter** (string) Character to use to delimit component name and timestamp in the input filenames (default: '\_')
- timestamp\_format  $(suring)$  Format of the timestamp to look for in the input filenames (default: yyyyMMddHHmmss)

#### <span id="page-25-1"></span>start(*wait=True*)

Start an existing inference scheduler if it exists

**Parameters wait** (boolean) – Wait for the starting process to finish (default: True)

#### <span id="page-25-2"></span>stop(*wait=True*)

Stop an existing started inference scheduler

**Parameters** wait (boolean) – Wait for the stopping process to finish (default: True)

### **3.5.2 LookoutEquipmentSchedulerInspector**

<span id="page-25-0"></span>class src.lookoutequipment.scheduler.LookoutEquipmentSchedulerInspector(*scheduler\_name*, *cur-*

*rent\_timezone='UTC'*)

A class to be used to inspect existing inference scheduler and output a report about how the inputs should be structured

#### scheduler\_name

Name of the scheduler to inspect

**Type** string

#### delay\_offset

Data delay offset of the scheduler

**Type** integer

#### frequency

Data upload frequency of the scheduler

**Type** integer

#### timestamp\_format

Timestamp format expected by the scheduler

**Type** string

#### delimiter

Delimiter character between component and timestamp in the name of the input CSV file

**Type** string

#### timezone

In which timezone are you located?

#### **Type** string

#### input\_timezone\_offset

Timezone offset between current location and data

**Type** string

#### <span id="page-26-2"></span>s3\_input\_location

Location of the input CSV file to run inference on

**Type** string

#### current\_time

Current time at which the inspection report is generated

**Type** datetime

#### start\_time

Start time the scheduler looks for when looking for valid data points to run inference on

**Type** datetime

#### end\_time

End time the scheduler looks for when looking for valid data points to run inference on

**Type** datetime

#### next\_wakeup\_time

Computed next time the scheduler will wake up

**Type** datetime

#### next\_timestamp

Next timestamp the scheduler will look for in the input file names

**Type** datetime

#### **Methods**

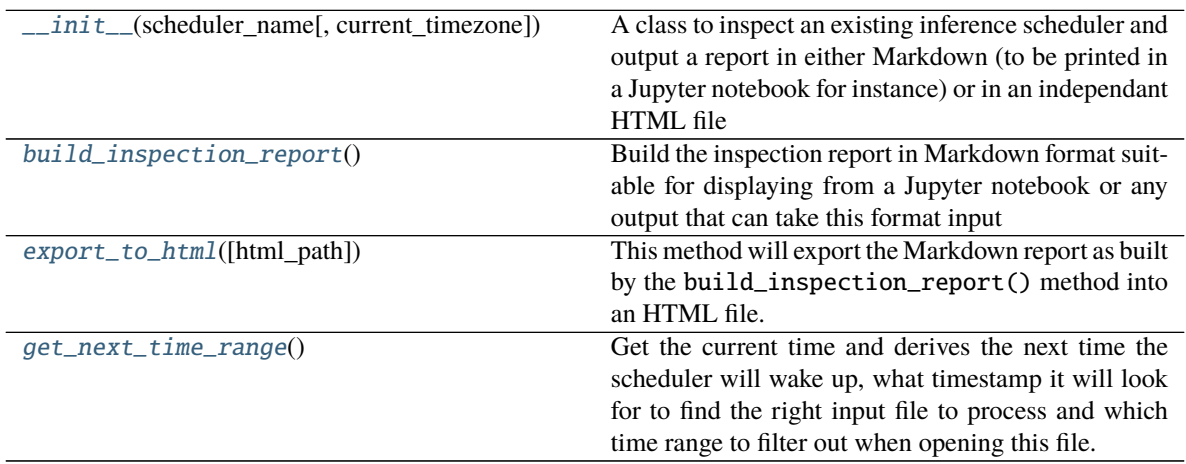

<span id="page-26-0"></span>\_\_init\_\_(*scheduler\_name*, *current\_timezone='UTC'*)

A class to inspect an existing inference scheduler and output a report in either Markdown (to be printed in a Jupyter notebook for instance) or in an independant HTML file

#### **Parameters**

- scheduler\_name (string) Name of the scheduler to inspect. This inference scheduler must already exist
- **current\_timezone** (string) Timezone where the data are generated. Must be one of the timezone referenced in the pytz.all\_timezones list

<span id="page-26-1"></span>**Raises** Exception – if a scheduler with this name is not found

#### <span id="page-27-4"></span>build\_inspection\_report()

Build the inspection report in Markdown format suitable for displaying from a Jupyter notebook or any output that can take this format input

**Returns** The inspection report in Markdown format

**Return type** string

#### <span id="page-27-1"></span>export\_to\_html(*html\_path=None*)

This method will export the Markdown report as built by the build\_inspection\_report() method into an HTML file.

**Parameters html\_path** (string) – path + filename location to write the HTML report to. By default, will write the file to the current location, using the scheduler name and suffixing it with '-inspection-report' (default: None)

#### <span id="page-27-2"></span>get\_next\_time\_range()

Get the current time and derives the next time the scheduler will wake up, what timestamp it will look for to find the right input file to process and which time range to filter out when opening this file.

# <span id="page-27-0"></span>**3.6 Plot**

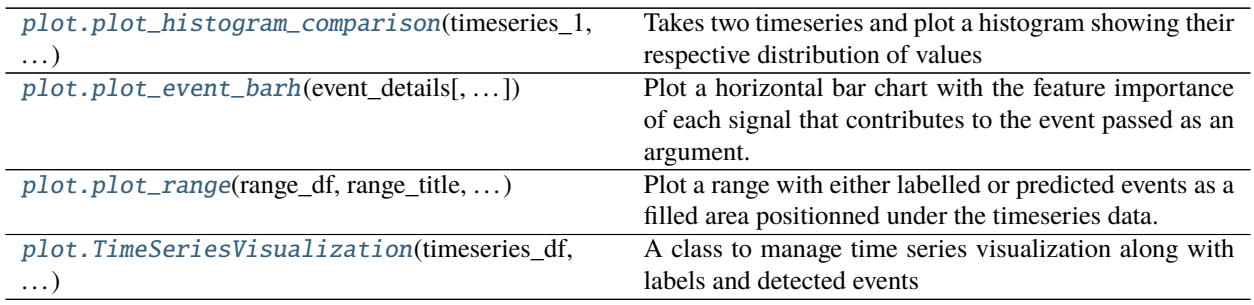

# **3.6.1 plot\_histogram\_comparison**

<span id="page-27-3"></span>src.lookoutequipment.plot.plot\_histogram\_comparison(*timeseries\_1*, *timeseries\_2*, *ax=None*,

*label\_timeseries\_1=None*, *label\_timeseries\_2=None*, *show\_legend=True*, *num\_bins=10*)

Takes two timeseries and plot a histogram showing their respective distribution of values

- timeseries\_1 (array\_like) The first time series to plot a histogram for
- **timeseries\_2** (array\_like) The second time series to plot a histogram for
- ax  $(matplotlib.pyplot.Axis)$  The ax in which to render the range plot. If None, this function will create a figure and an ax. Default to None
- label\_timeseries\_1  $(string)$  The label for the first time series
- label\_timeseries\_2 (string) The label for the second time series
- show\_legend (Boolean) True to display a legend on this histogram plot and False otherwise
- num\_bins  $(integer)$  Number of bins to compute (defaults to 10)

# <span id="page-28-3"></span>**3.6.2 plot\_event\_barh**

<span id="page-28-0"></span>src.lookoutequipment.plot.plot\_event\_barh(*event\_details*, *num\_signals=10*, *fig\_width=12*)

Plot a horizontal bar chart with the feature importance of each signal that contributes to the event passed as an argument.

#### **Parameters**

- event\_details (pandas. DataFrame) A dataframe with the sensor name and the feature importance in two columns
- num\_signals (integer) States how many signals to plot in the bar chart (default to 10)
- fig\_width  $(integer)$  Width of the figure to plot

#### **Returns**

#### **tuple: tuple containing:**

- A matplotlib.pyplot.figure where the plot is drawn
- A matplotlib.pyplot.Axis where the plot is drawn

### **Return type** Returns

### **3.6.3 plot\_range**

<span id="page-28-1"></span>src.lookoutequipment.plot.plot\_range(*range\_df*, *range\_title*, *color*, *ax*, *column\_name*)

Plot a range with either labelled or predicted events as a filled area positionned under the timeseries data.

#### **Parameters**

- range\_df (pandas. DataFrame) A DataFrame that must contain at least a DateTimeIndex and a column called "Label"
- range\_title (string) Title of the ax containing this range
- color  $(string) A string used as a color for the filled area of the plot$
- ax (matplotlib.pyplot.Axis) The ax in which to render the range plot
- column\_name  $(suring)$  The column from the range\_df dataframe to use to plot the range

### **3.6.4 TimeSeriesVisualization**

<span id="page-28-2"></span>class src.lookoutequipment.plot.TimeSeriesVisualization(*timeseries\_df*, *data\_format*,

*timestamp\_col=None*, *tag\_col=None*,

*resample=None*, *verbose=False*)

A class to manage time series visualization along with labels and detected events

### <span id="page-29-1"></span>**Attributes**

DEFAULT\_COLORS

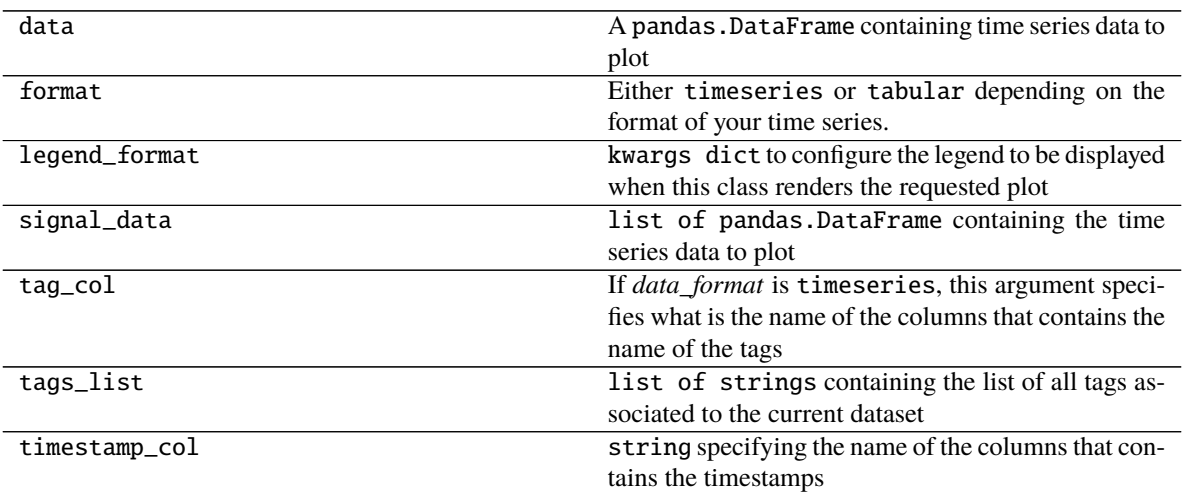

#### **Methods**

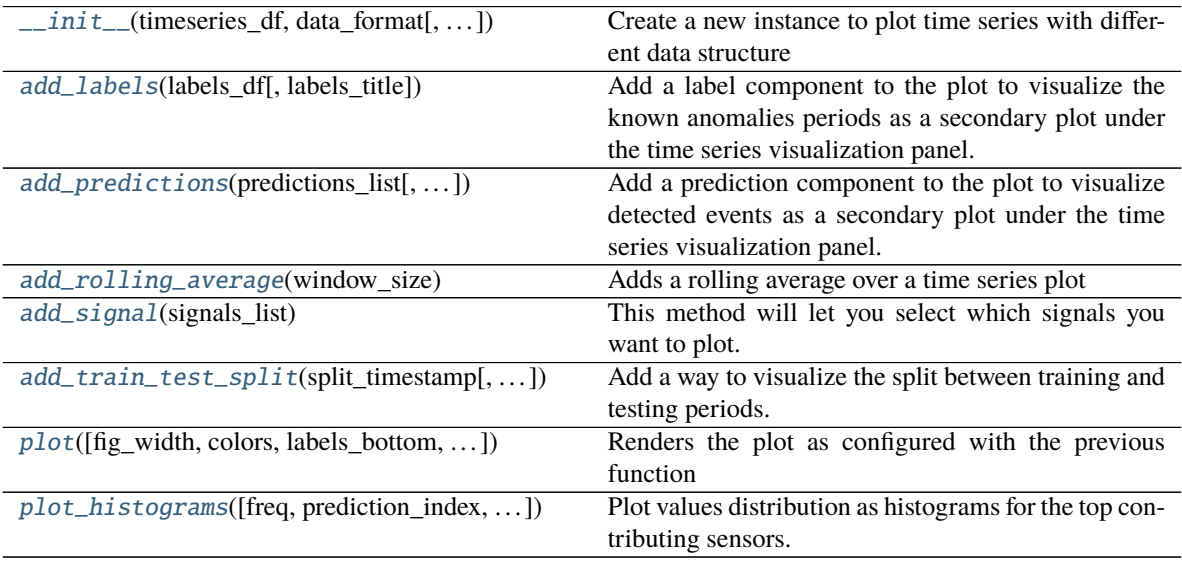

<span id="page-29-0"></span>\_\_init\_\_(*timeseries\_df*, *data\_format*, *timestamp\_col=None*, *tag\_col=None*, *resample=None*, *verbose=False*)

Create a new instance to plot time series with different data structure

- timeseries\_df (pandas.DataFrame) A dataframe containing time series data that you want to plot
- data\_format (string) Use "timeseries" if your dataframe has three columns: timestamp, values and tagname. Use "tabular" if timestamp is your first column and all the other tags are in the following columns: timestamp, tag1, tag2...
- <span id="page-30-6"></span>• **timestamp\_col** (string) – Specifies the name of the columns that contains the timestamps. If set to None, it means the timestamp is already an index (default to None)
- tag\_col (string) If data\_format is "timeseries", this argument specifies what is the name of the columns that contains the name of the tags
- **resample**  $(\text{string})$  If specified, this class will resample the data before plotting them. Use the same format than the string rule as used in the pandas. DataFrame.  $resample()$ method (default to None)
- verbose (boolean) If True, this class will print some messages along the way (defaults to False)

#### <span id="page-30-0"></span>add\_labels(*labels\_df*, *labels\_title='Known anomalies'*)

Add a label component to the plot to visualize the known anomalies periods as a secondary plot under the time series visualization panel.

#### **Parameters**

- labels\_df (pandas.DataFrame) You can add one label ribbon, defined with a dataframe that gives the start and end date of every known anomalies
- labels\_title (string) Title to be used for the known anomalies label ribbon

#### <span id="page-30-1"></span>add\_predictions(*predictions\_list*, *prediction\_titles=['Detected events']*)

Add a prediction component to the plot to visualize detected events as a secondary plot under the time series visualization panel.

#### **Parameters**

- predictions\_list (list of pandas. DataFrame) You can add several predictions ribbon. Each ribbon is defined with a dataframe that gives the start and end date of every detected events. Several ribbons can be grouped inside a list
- prediction\_titles (list of strings) This lists contains all the titles to be used for each prediction ribbon

#### <span id="page-30-2"></span>add\_rolling\_average(*window\_size*)

Adds a rolling average over a time series plot

```
Parameters window_size (integer) – Size of the window in time steps to average over
```
#### <span id="page-30-3"></span>add\_signal(*signals\_list*)

This method will let you select which signals you want to plot. It will double check that the signals are, actually available in the tags list. This method will populate the signal\_data property with the list of each dataframes containing the signals to plot.

**Parameters** signals\_list (list of string) – A list of tag names to be rendered when you call plot()

**Raises** Exception – if some of the signals are not found in the tags list

<span id="page-30-4"></span>add\_train\_test\_split(*split\_timestamp*, *train\_label='Train'*, *test\_label='Evaluation'*)

Add a way to visualize the split between training and testing periods. The training period will stay colorful on the timeseries area of the plot while the testing period will be greyed out.

- split\_timestamp (string or datetime) The split date. If a string is passed, it will be converted into a datetime
- train\_label (string) Name of the training period (will be visible in the legend)
- <span id="page-30-5"></span>• test\_label (string) – Name of the testing period (will be visible in the legend)

<span id="page-31-1"></span>plot(*fig\_width=18*, *colors={'labels': 'tab:green', 'predictions': 'tab:red'}*, *labels\_bottom=False*, *no\_legend=False*)

Renders the plot as configured with the previous function

**Parameters fig\_width** (integer) – The width of the figure to generate (defaults to 18)

#### **Returns**

#### **tuple containing:**

- A matplotlib.pyplot.figure where the plots are drawn
- A list of matplotlib.pyplot.Axis with each plot drawn here

#### **Return type** tuple

<span id="page-31-0"></span>plot\_histograms(*freq='1min'*, *prediction\_index=0*, *top\_n=8*, *fig\_width=18*, *start=None*, *end=None*) Plot values distribution as histograms for the top contributing sensors.

#### **Parameters**

- freq (string) The datetime index frequence (defaults to '1min'). This must be a string following this format: XXmin where XX is a number of minutes.
- **prediction\_index** (integer) You can add several predicted ranges in your plot. Use this argument to specify for which one you wish to plot a histogram for (defaults to 0)
- top\_n (integer) Number of top signals to plot (default:  $8$ )
- fig\_width  $(fload)$  Width of the figure generated (default: 18)
- start (pandas. DatetTime) Start date of the range to build the values distribution for (default: None, use the evaluation period start)
- end (pandas. DatetTime) End date of the range to build the values distribution for (default: None, use the evaluation period end)

**Returns** a figure where the histograms are drawn

**Return type** matplotlib.pyplot.figure

The **Amazon Lookout for Equipment SDK** is an open source Python package that allows data scientists and software developers to easily build and deploy time series anomalie detection models using Amazon Lookout for Equipment. This SDK enables to do the following:

- Build dataset schema
- Data upload to the necessary S3 structure
- Train an anomaly detection model using Amazon Lookout for Equipment
- Build beautiful visualization for your model evaluation
- Configure and start an inference scheduler
- Manage schedulers (start, stop, delete) whenever necessary
- Visualize scheduler inferences results

# **PYTHON MODULE INDEX**

<span id="page-32-0"></span>s

src.lookoutequipment.dataset, [10](#page-13-0) src.lookoutequipment.evaluation, [17](#page-20-0) src.lookoutequipment.model, [14](#page-17-0) src.lookoutequipment.plot, [24](#page-27-0) src.lookoutequipment.scheduler, [19](#page-22-0) src.lookoutequipment.schema, [9](#page-12-1)

# **INDEX**

<span id="page-34-0"></span>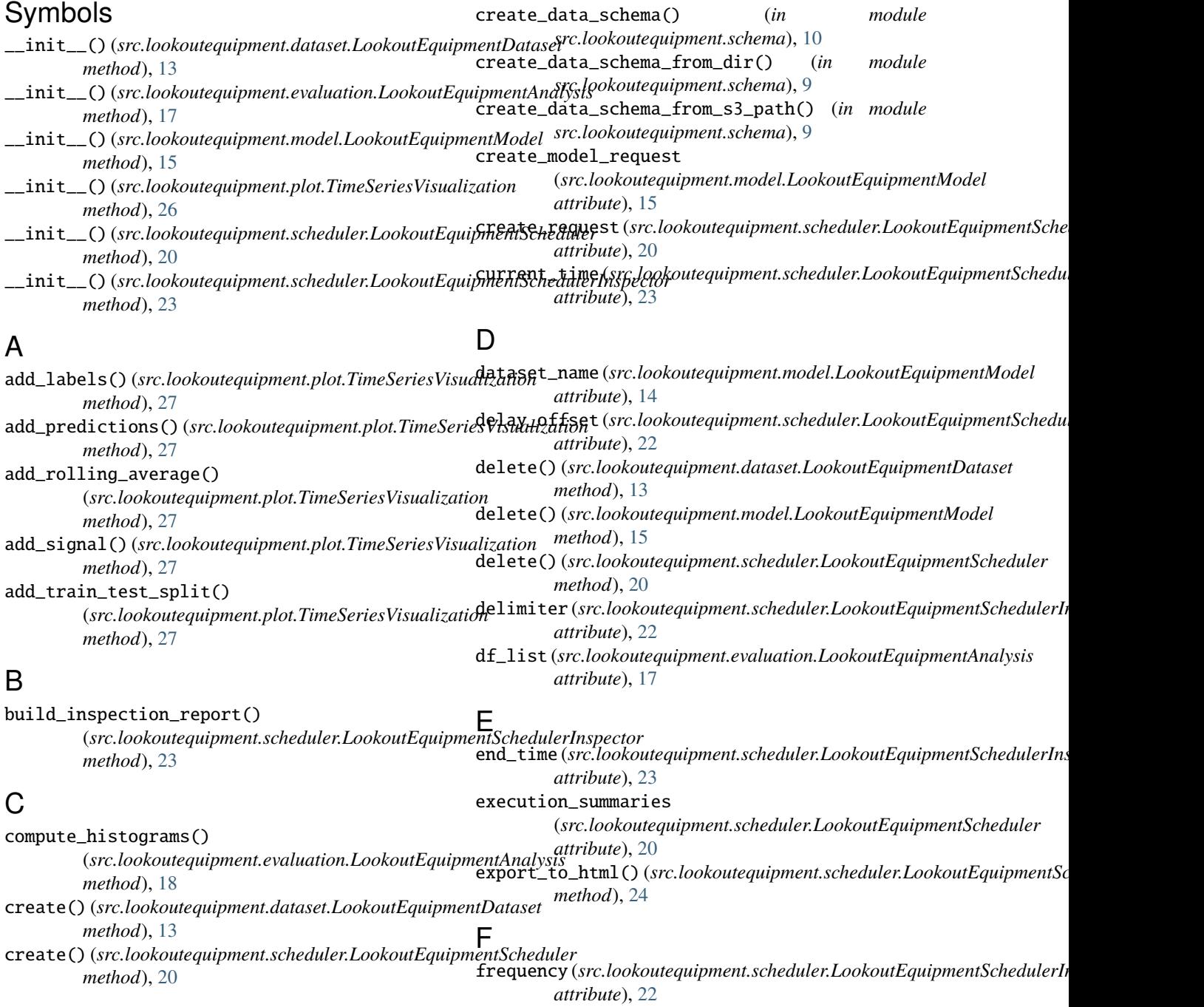

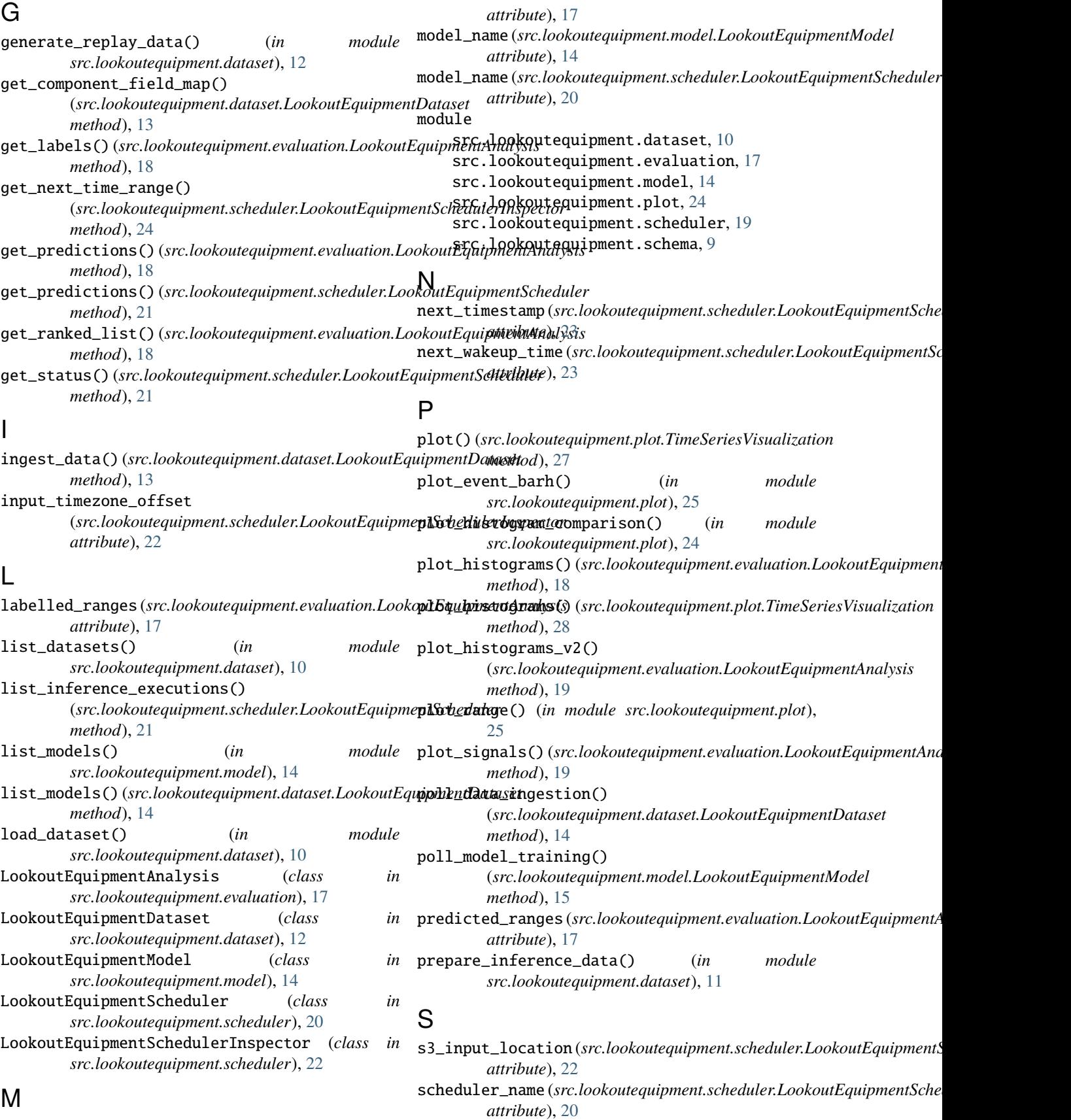

model\_name (*src.lookoutequipment.evaluation.LookoutEquipmentAnalysis*

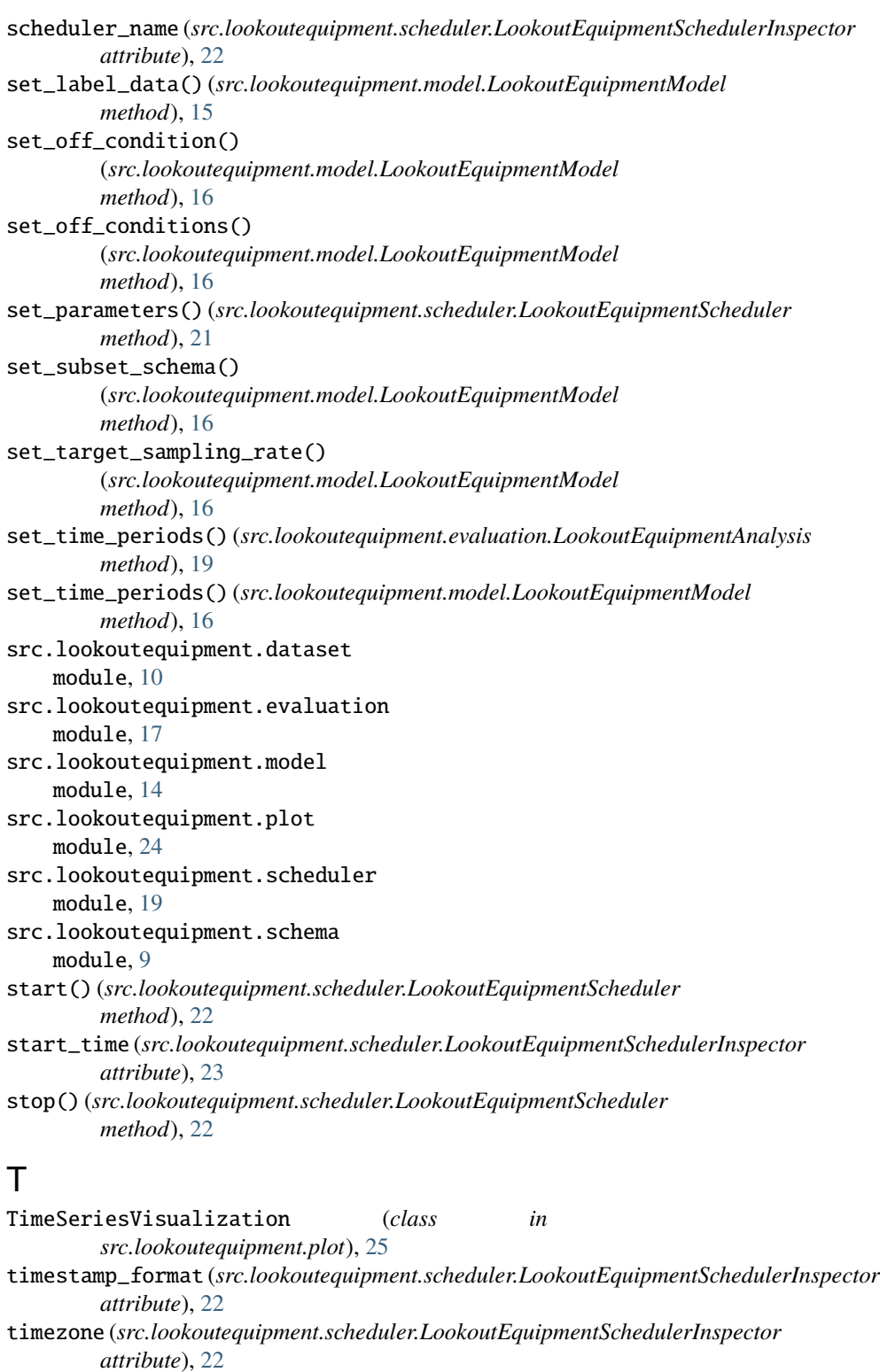

train() (*src.lookoutequipment.model.LookoutEquipmentModel method*), [16](#page-19-6)

# $\overline{U}$

upload\_dataset() (*in module src.lookoutequipment.dataset*), [11](#page-14-2)